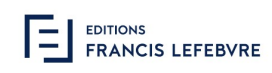

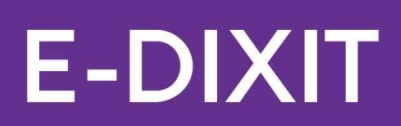

# Version 2023.4 Octobre 2023

10, Place des Vosges 92 400 Paris La Défense Téléphone : 01 83 10 10 10 www.efl.fr SAS AU CAPITAL DE 241 608 EUROS - RCS NANTERRE 414 740 852 - N° TVA INTRACOMMUNAUTAIRE FR 764 147 408 52

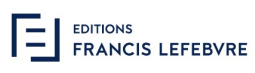

## Table des matières

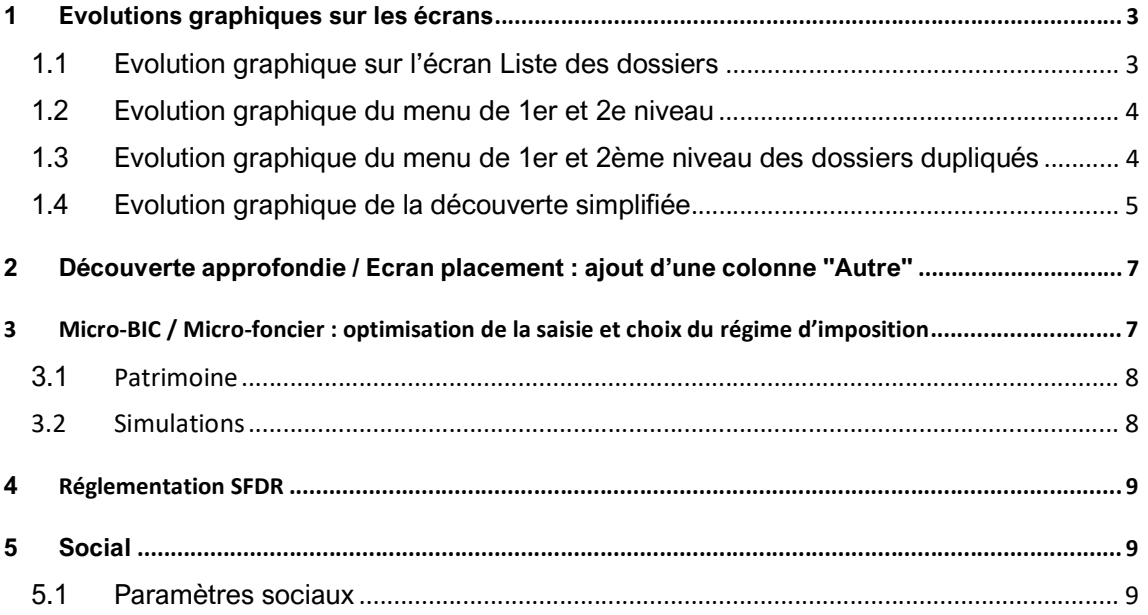

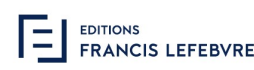

De nouvelles fonctionnalités sont régulièrement intégrées à votre outil, avec pour objectif l'amélioration de votre expérience utilisateur et la prise en compte de vos différents retours.

### 1 Evolutions graphiques sur les écrans

#### 1.1 Evolution graphique sur l'écran Liste des dossiers

L'écran liste des dossiers et l'écran de la recherche ont été fusionnés et les filtres de recherche améliorés.

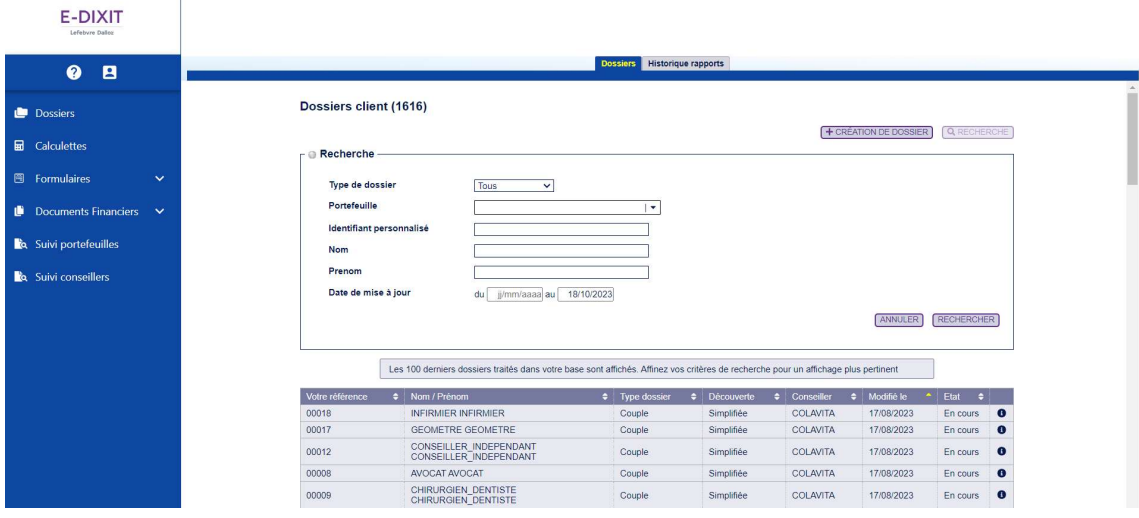

**EDITIONS**<br>
FRANCIS LEFEBVRE

#### 1.2 Evolution graphique du menu de 1er et 2e niveau

Les écrans (couleurs et centrage des menus) de votre outil évoluent, pour une expérience utilisateur optimisée.

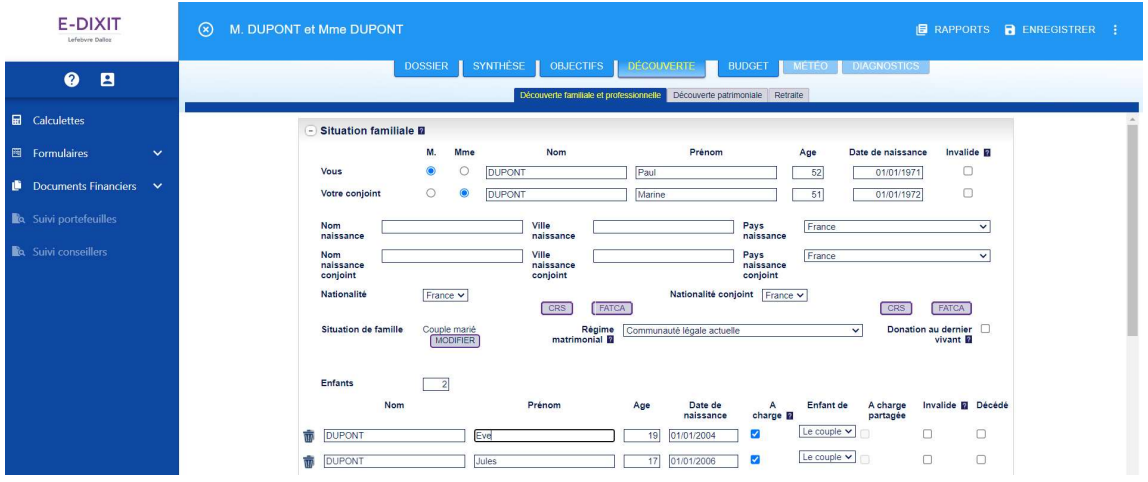

#### 1.3 Evolution graphique du menu de 1er et 2ème niveau des dossiers dupliqués

Parallèlement au dossier référent, les écrans des dossiers dupliqués ont évolué simultanément. Les menus ont été centrés et les couleurs ont évolué.

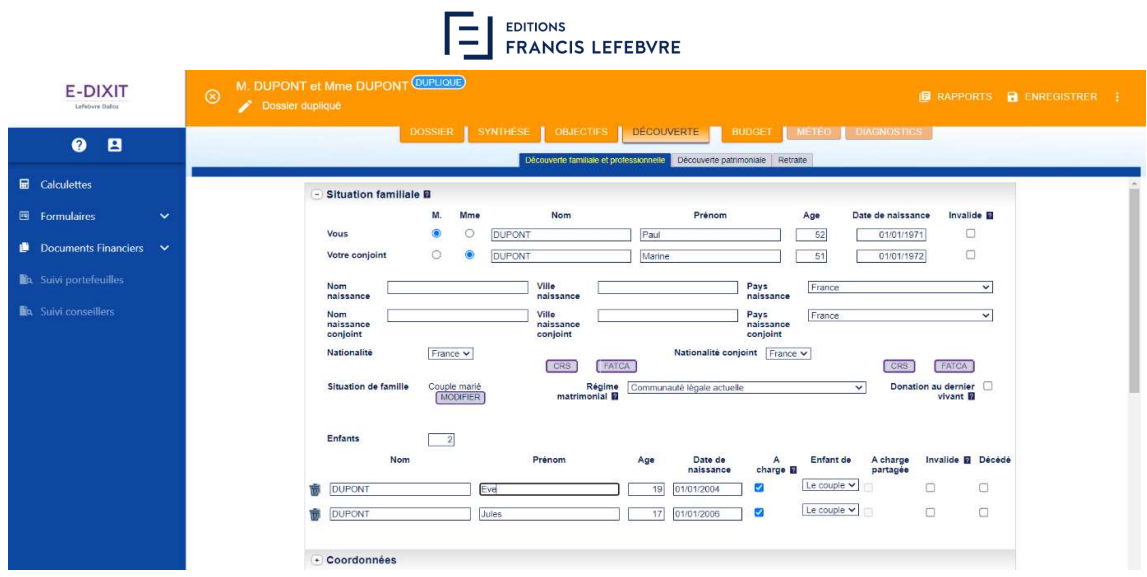

#### 1.4 Evolution graphique de la découverte simplifiée

La liste des rentes saisissables en découverte simplifiée a été élargie et les modalités de saisie alignées sur la découverte approfondie, dans un but d'uniformisation du traitement des informations communiquées par le client.

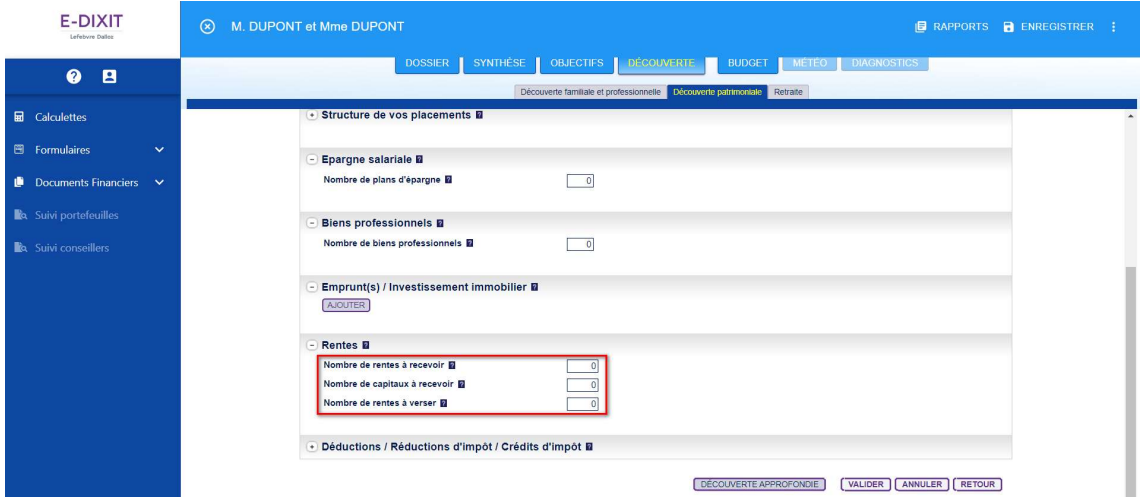

Les écrans de saisie des déductions, réductions et crédits d'impôt ont été optimisés pour une expérience utilisateur améliorée.

**EDITIONS**<br>
FRANCIS LEFEBVRE

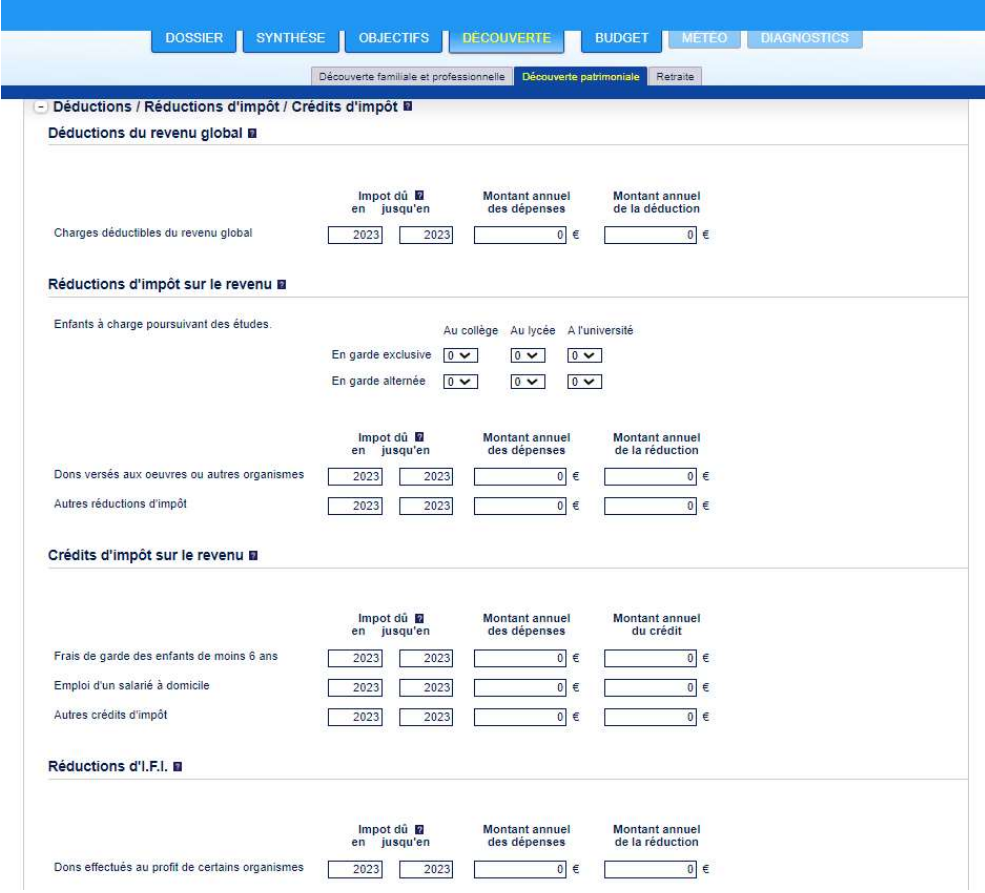

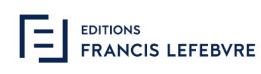

### 2 Découverte approfondie / Ecran placement : ajout d'une colonne "Autre"

Afin d'améliorer l'identification des organismes gestionnaires des différents placements, le tableau des placements a évolué.

Ajout d'une colonne « Autre » pour les placements (sur certains placements, l'utilisateur n'a pas la possibilité d'indiquer si le placement est détenu en interne ou en externe (exemple : les biens immobiliers).

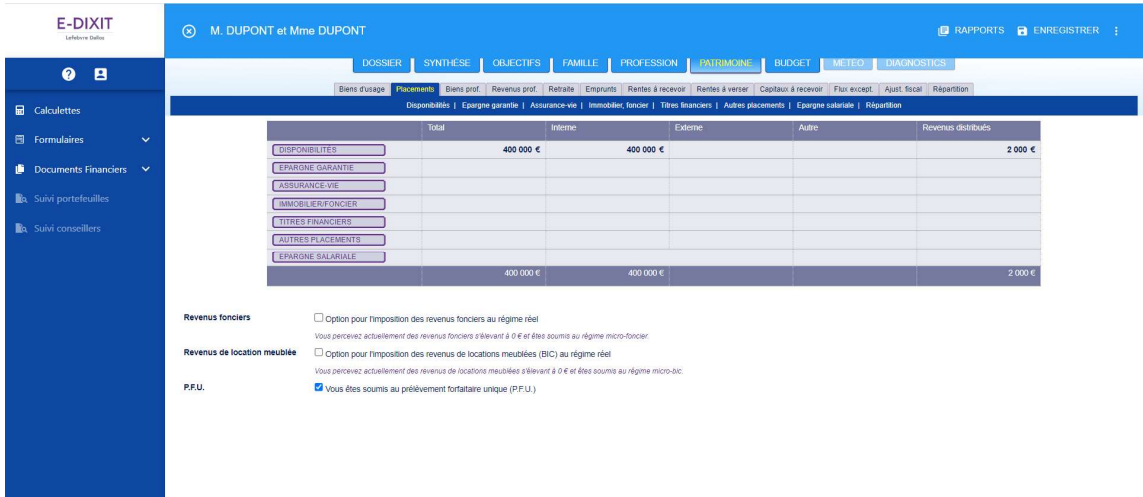

### 3 Micro-BIC / Micro-foncier : optimisation de la saisie et choix du régime d'imposition

La saisie des revenus fonciers et de locations meublées ainsi que le choix du régime d'imposition correspondant a été optimisée.

La découverte simplifiée permet dorénavant une action sur les statuts fiscaux « Micro-Bic et Micro-foncier ». Cette fonctionnalité n'était accessible que depuis la découverte simplifiée.

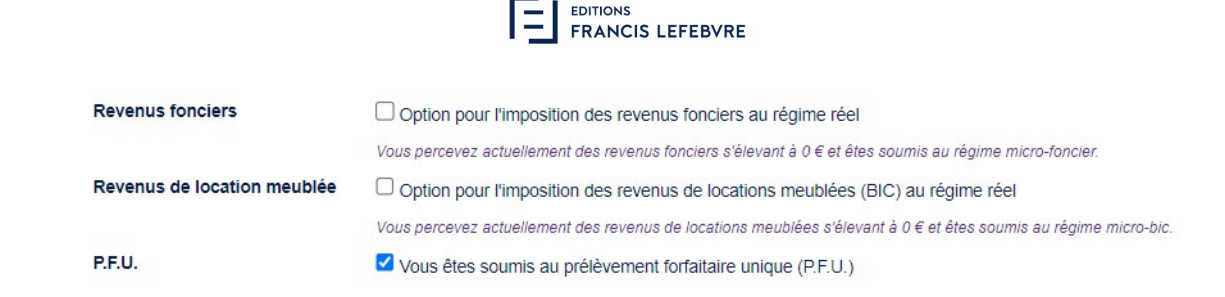

#### 3.1 Patrimoine

#### Saisie des revenus

La saisie des revenus est toujours réalisée, en découverte simplifiée via le bloc "Placements financiers et immobiliers" et en découverte approfondie dans l'onglet "Patrimoine / Placements".

#### Application du régime d'imposition

#### - Régime par défaut

Le régime micro s'applique par défaut, en fonction du montant des revenus saisis et des plafonds applicables.

Lorsque les plafonds sont dépassés, et sans action de votre part, le régime réel est automatiquement appliqué. Il n'est pas nécessaire, dans cette hypothèse, de cocher la case "Option pour le régime réel".

#### Option pour le régime réel

Deux coches, situées sous la liste des placements, permettent d'opter respectivement pour l'imposition des revenus fonciers et des revenus de locations meublées au régime réel.

Si les revenus venaient à augmenter et dépasser le plafond d'application du régime micro, cette option resterait cochée. En effet, elle permet de conserver votre choix initial et éviter l'application du régime micro en cas de diminution de vos revenus.

#### Montant de vos revenus

Sous chaque case "Option pour le régime réel", le montant de vos revenus de locations vous est communiqué, ainsi que le régime d'imposition auquel vous êtes actuellement soumis.

Cette information vous permet de valider le choix et, le cas échéant, le modifier.

#### 3.2 Simulations

L'onglet Diagnostics / Fiscalité vous permet de procéder à des simulations d'investissements immobiliers (exemple : investissement classique, Pinel, etc.).

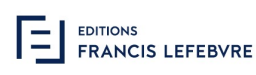

Un bloc "Options fiscales" vous permet de déterminer le choix du régime d'imposition applicable à vos revenus fonciers ou revenus de locations meublées. Vous avez le choix entre le régime d'imposition par défaut (applicable en fonction du montant des revenus perçus) et l'application systématique du régime réel.

Afin de vous positionner au mieux, plusieurs informations vous sont communiquées sous le champ de l'option :

- Le montant actuel des revenus de locations perçus ainsi que le régime d'imposition applicable (informations basées sur la saisie faite dans le patrimoine) ;
- Une projection du régime applicable, suite aux données saisies dans la simulation (exemple : dépassement ou non du plafond du micro).

### 4 Réglementation SFDR

Le règlement SFDR a pour objectif de permettre aux investisseurs de distinguer et comparer simplement les stratégies d'investissement durable disponibles au sein de l'Union Européenne.

Les impacts liés à cette réglementation ont été intégrés au Questionnaire Investisseur, disponible dans votre outil.

### 5 Social

#### 5.1 Paramètres sociaux

Chaque nouvelle version permet une mise à jour des paramètres sociaux, essentielle depuis la livraison de la dernière version de l'outil.

Exemple : CARMF

- Valeur du point CARMF complémentaire : 73.35
- Cout rachat point CARMF : 1 539.72€

**EDITIONS**<br>
FRANCIS LEFEBVRE

# SERVICE RELATIONS CLIENTS & ASSISTANCE TECHNIQUE

## 01 83 10 10 10

Du lundi au vendredi de 9h00 à 18h00

NOTRE SITE INTERNET Connectez-vous sur www.efl.fr

10, Place des Vosges 92 400 Paris La Défense Téléphone : 01 83 10 10 10 www.efl.fr SAS AU CAPITAL DE 241 608 EUROS - RCS NANTERRE 414 740 852 - N° TVA INTRACOMMUNAUTAIRE FR 764 147 408 52